## **Pelatihan Mengenal Cara Membuat Web Sederhana**

#### *Suparto Darudiato* **1)**

*1) Suparto.darudiato@upj.ac.id, Fakultas Teknik dan Desain, Universitas Pembangunan Jaya*

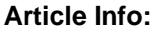

#### *Abstract*

*Keywords: Training, creating, web.* 

**Article History:** Received : August 26, 2022<br>
Revised : April 01, 2023 : April 01, 2023 Accepted : April 05, 2023

**Article Doi:**

**10.22441/jam.v8i2.16863**

*Information technology in the business world has growing fast. Starting with the term manual, it developed into a computer-based information system, and is now known as a web and mobile-based information system. Today, information technology has penetrated into people's daily lives, where all activities are connected with information technology. Therefore, in the online training activity that was held on May 18, 2022, it was entitled "Knowing How to Create a Simple Website". The participants from the Community Service which was held on May 18, 2022 consisted of college students, vocational high school students and high school students. The purpose of community service which is packaged in the form of a webinar is to provide insight into the development of internet technology in general, and web technology in particular. The event presented general knowledge of the web, basic commands from HTML 5.0, creating tables, displaying images and videos, and creating simple web layouts*.

#### **Abstrak**

*Teknologi informasi dalam dunia bisnis sudah berkembang dengan demikian pesat. Diawali dengan istilah manual, berkembang menjadi sistem informasi berbasis komputer, dan saat ini dikenal dengan sistem informasi berbasis web dan mobile. Dewasa ini, teknologi informasi sudah merambah kedalam kehidupan masyarakat sehari-hari, dimana segala kegiatan sudah terhubung dengan teknologi informasi. Karena itu, dalam kegiatan pelatihan yang telah dilaksanakan pada tanggal 18 Mei 2022 secara online, diberi judul "Mengenal Cara Membuat Situs Web Sederhana". Adapun peserta dari Pengabdian Kepada Masyarakat yang diselenggarakan pada tanggal 18 Mei 2022 terdiri dari Mahasiswa perguruan tinggi, Siswa/i Sekolah Menengah Kejuruan dan Sekolah Menengah Atas. Tujuan dari pengabdian kepada masyarakat yang dikemas dalam bentuk webinar bermaksud memberikan wawasan tentang perkembangan teknologi internet secara umum, dan teknologi web secara khusus. Dalam acara tersebut disampai, pengetahuan umum tentang web, perintah-perintah dasar dari HTML 5.0, membuat tabel, menampilkan gambar dan video, serta membuat layout sederhana sebuah web*. *Kata Kunci:* Pelatihan, Membuat, Web

#### **PENDAHULUAN**

Pada awalnya, kebanyakan orang hanya menggunakan internet untuk mencari informasi. Namun seiring dengan perkembangan jaman dan internet saat ini adalah alat yang terus berkembang, yang tidak hanya berisi berbagai informasi yang menakjubkan, tetapi juga menyediakan cara baru untuk mengakses, berinteraksi, dan terhubung dengan orang dan konten (Sultan 2019). Akibatnya, istilah-istilah baru terus bermunculan seiring dengan diperkenalkannya teknologi baru.

Internet merupakan satu contoh nyata yang saat ini diakui paling sukses dari sisi investasi berkelanjutan, komitmen penelitian dan pengembangan infrastruktur informasi. Dimulai penelitian awal dalam packet switching, dan berbagai pihak terkait seperti akademisi, pemerintah, dan industri telah berkolaborasi untuk mengembangkan dan menerapkan teknologi internet ini (Leiner et al. 2009). Bukan menjadi rahasia lagi, bahwa semakin banyak internet menjadi bagian integral dari kehidupan kita sehari-hari. Jadi, apa sebenarnya internet itu, yang begitu hebatnya mempengaruhi dan merubah perilaku manusia dewasa ini? Internet sebenarnya merupakan jaringan komputer terbesar di dunia, menghubungkan jutaan komputer. Jaringan adalah sekelompok atau lebih sistem komputer yang dihubungkan bersama.

Saat ini, internet merupakan infrastruktur informasi yang tersebar luas dan merupakan sebuah prototipe yang awalnya lebih dikenal sebagai Infrastruktur Informasi. Sejarahnya sangat kompleks dan melibatkan banyak aspek, seperti teknologi, organisasi, dan komunitas (Zimmermann and Emspak 2022). Pengaruhnya tidak hanya mencakup bidang komunikasi komputer saja, tetapi juga menjangkau masyarakat luas yang bergerak menuju peningkatan pemanfaatan media daring untuk mencapai perdagangan elektronik, perolehan informasi, dan operasi komunitas (McGlynn 2020).

Dalam keseharian, mungkin kita pernah mendengar seseorang mengatakan "Server sedang tidak aktif" atau "Kami mengalami masalah dengan server email". Kata-kata Server menjadi sebuah kata yang sangat akrab dalam masyarakat saat ini. Hal ini disebabkan karena server merupakan komputer yang "melayani" banyak komputer berbeda dalam jaringan dengan menjalankan perangkat lunak khusus dan menyimpan informasi, dan halaman web disimpan di server.

Saat mengakses halaman web, komputer akan bertindak sebagai klien. Seorang klien menjalankan perangkat lunak yang dikenal seperti browser web atau perangkat lunak email, dan berkomunikasi dengan server untuk mendapatkan informasi yang diperlukan. Agar browser menampilkan halaman web, browser akan meminta data dari server tempat halaman tersebut disimpan. Server memproses permintaan, kemudian mengirimkan data ke browser, di mana itu akan ditampilkan.

Sebuah website, yang juga dikenal dengan situs web, merupakan kumpulan halaman yang ditampilkan dalam web pada sebuah domain. Pada umumnya Website tersimpan di dalam server hosting dan dapat diakses melalui jaringan Internet dengan memasukkan alamat Internet yang juga dikenal dengan nama Uniform Resource Locator (URL). Website yang dapat diakses secara kolektif disebut World Wide Web (WWW) (Michaud 2014).

Wujud sesungguhnya dari website adalah dokumen yang berisi teks yang disusun (paling sederhana) kedalam format Hyper Text Markup Language (HTML). Dalam sebuah website dapat dipercantik dengan cara menambahkan elemenelemen. Elemen-elemen yang biasa ditambahkan dalam sebuah web, bisa berupa elemen gambar, video, dan sebagainya.

Halaman web diakses melalui Hyper Text Transfer Protocol (HTTP) atau dapat juga melalui HTTP Secure (HTTPS). HTTPS merupakan sebuah layanan yang aman, dimana komunikasi pada jalur ini akan dienkripsi, sehingga konten website akan lebih aman. HTTP atau HTTPS ini akan menggunakan sebuah alat yang diberi nama peramban (browser) untuk mengakses halaman web yang tersimpan dalam server hosting.

Ketika seorang pengguna ingin mengakses internet melalui aplikasi browser, maka aplikasi tersebut akan mengirimkan sebuah HTTP (HTTP request). Request tersebut akan terhubung ke web server melalui Internet Service Provider atau yang disingkat dengan ISP (jasa penyediaan akses internet), untuk lebih jelasnya dapat dilihat pada **Error! Reference source not found.** dibawah ini.

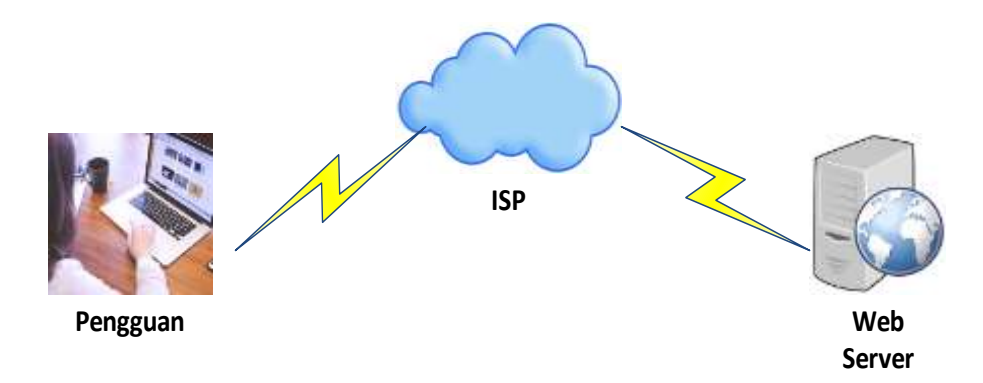

# **Gambar 1.** Cara Kerja Website

Berbeda dengan mengakses laman, untuk mengakses file yang terdapat di web server, protokol yang digunakan adalah File Transfer Protocol (FTP). Website sendiri terbagi menjadi dua kelompok utama, yaitu:

## a. WebSite Statis

Web statis adalah website yang ketika selesai dalam pembuatannya maka konten website yang sudah kita masukan tidak bisa di ubah lagi, namun untuk update konten tetap dapat dilakukan dengan cara yang berbeda dengan web dinamis. Sama halnya seperti brosur atau pamflet, website statis memberikan informasi yang konsisten dan standar untuk periode yang lama.

# b. WebSite Dinamis

Web Dinamis mempunyai halaman khusus untuk Admin dalam menjalankan fungsinya agar dapat mengelola konten-konten yang akan ditampilkan dalam website. Fungsi untuk mengelola konten dalam website ini dikenal dengan Content Management System atau biasa disingkat dengan CMS, seperti WordPress, Joomla, Drupal, dan yang lainnya, yang merupakan contoh dari aplikasi CMS berbasis web. Data dari web dinamis disimpan dalam database, sehingga untuk mengubah isi atau konten dari laman tertentu tidaklah sesulit web statis. Kemudahan ini disebabkan dengan fitur yang tersedia dalam manajemen basis data yang berupa fungsi ubah. Sehingga pengguna (dalam hal ini seorang admin) akan mengubah data pada database saja, tidak perlu untuk mengubah tulisan skrip atau programnya. Web kategori ini menggunakan bahasa pemrograman yang berjalan pada sisi server (server-side programming)

Dari penjelasan keduanya, terlihat bahwa website dinamis berbeda dengan website statis. Perbedaan tersebut terletak pada ketidak beradaan seorang admin dalam pengelolaan konten dalam website statis. Sehinga, kalau konten dari websitenya akan dirubah, maka perubahan harus dilakukan melalui perubahan skrip atau biasa di sebut dengan Hard-Coding.

Bahasa skrip merupakan bahasa yang digunakan untuk membuat laman web dinamis. Bahasa skrip yang terkenal dan banyak digunakan, diantaranya adalah

PHP, ASP, dan lainya. Dalam laman web dinamis, konten website bukan berada langsung di laman web-nya, tetapi disimpan dalam server basis data.

Sebelum membangun sebuah website, ada beberapa hal yang harus ditentukan, salah satunya adalah tujuan yang jelas dari pembuatan website tersebut. Hal ini disebabkan karena setiap website mempunyai fungsi yang berbeda. Karena itu, masing-masing tujuan akan menggunakan teknik pembuatan yang berbeda, walaupun kenyataanya bisa saja sebuah website memiliki satu atau gabungan dari beberapa tujuan. Beberapa bentuk atau tujuan umum dari website, dapat dikelompokkan menjadi;

a. Company Profile

Bentuk website ini digunakan oleh institusi dalam memperkenalkan kepada publik tentang keadaan dari institusinya, karena itu jenis website ini dikenal dengan website company profile. Website company profile secara khusus akan menyajikan informasi menyeluruh tentang sebuah institusi, seperti sejarah dari intitusi tersebut, visi dan misi, identitas, kontak, serta struktur institusi. Pada umumnya laman dari website ini berjenis laman statis.

b. Portal Berita

Sebuah website yang bertujuan sebagai portal berita, umumnya memiliki sirkulasi konten yang sangat dinamis. Laman depan website jenis ini akan terlihat kumpulan berita yang dikelompokkan berdasarkan kategori dan memiliki menu navigasi yang memudahkan pengunjung untuk mengakses konten yang dibutuhkan.

c. Commerce

Witesite Commerce yang biasa dikenal dengan istilah e-commerce mempunyai tujuan khusus untuk kepentingan komersial seperti menjual produk atau jasa dll. Ciri utama dari web ini adalah galeri produk yang akan dijual ditambah dengan proses pembayaran yang dapat langsung diproses secara online.

d. Blog

Blog yang merupakan panggilan akrab dari Weblog, merupakan website yang berisi tulisan dalam bentuk naratif yang disusun secara kronologis dan akan terurut berdasarkan artikel yang paling baru. Website jenis ini biasanya bersifat pribadi yang kontennya diisi oleh pemilik blog sendiri. Berhubung konten utama dari blog adalah tulisan naratif, maka laman depan blog biasanya akan langsung menampilkan konten tersebut, dan pada umumnya dilengkapi dengan fitur di sidebar yang berisi arsip tulisan.

e. Aplikasi berbasis web

Jenis Website terakhir berupa aplikasi. Web jenis ini merupakan website yang penggunaanya bersifat khusus untuk mengolah data atau kebutuhan spesifik lainnya. Layanan email berbasis web merupakan salah satu contoh dari aplikasi berbasis web ini. Contoh lainnya seperti layanan kemahasiswaan, layanan kependudukan, dll.

# **METODE**

Dalam pelaksanaan pengabdian masyarakat ini dilakukan dengan dua tahap, yaitu tahap persiapan materi dan tahap pelaksanaan webinar. Dalam rangka persiapan materi, telah dilakukan koordinasi dengan pihak-pihak yang

berkepentingan, seperti beberapa guru dari institusi yang terkait, staf LP2M dan staf hubungan masyarakat Universitas Pembangunan Jaya. Sedangkan pelaksanaan pelatihan dilakukan dengan online (Webinar).

Adapun dari hasil Pertemuan dan diskusi dengan pihak-pihak yang terkait, akhirnya terumuskan kebutuhan untuk meningkatkan pengetahuan mahasiswa dan siswa dengan agenda materi seperti pada gambar 2 berikut ini.

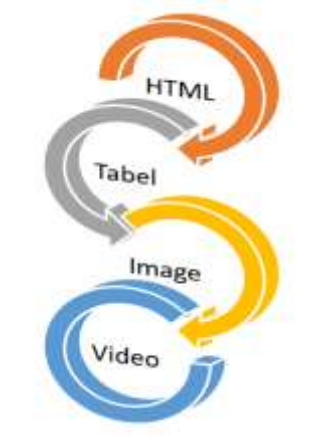

Gambar 2. Agenda Materi Pelatihan.

# **HASIL DAN PEMBAHASAN**

Seperti yang dipaparkan dalam metode pelaksanaan diatas, bahwa dalam pelaksanaan pengabdian kepada masyarakat ini dilakukan dengan dua tahap, yaitu tahap persiapan materi dan tahap pelaksanaan pelatihan. Adapun Penjelasan dari kedua tahapan tersebut adalah sebagai berikut;

a. Tahap persiapan materi.

Persiapan dilaksanakan lebih kurang 40 jam (5 hari x 8 jam) untuk membuat materi webinar dengan mengacu pada literatur dan observasi materi (baik berupa dokumen maupun video) terkait dengan pemahaman internet, web, HTML dan CSS, yang tersusun dalam empat kelompok utama materi pelatihan seperti terlihat pada gambar 2 diatas. Keempat kelompok tersebut terdiri dari Pengenalan HTML, Cara Membuat Tabel di Web, Cara Memasukkan Gambar dan Video dalam Web (lihat gambar 3).

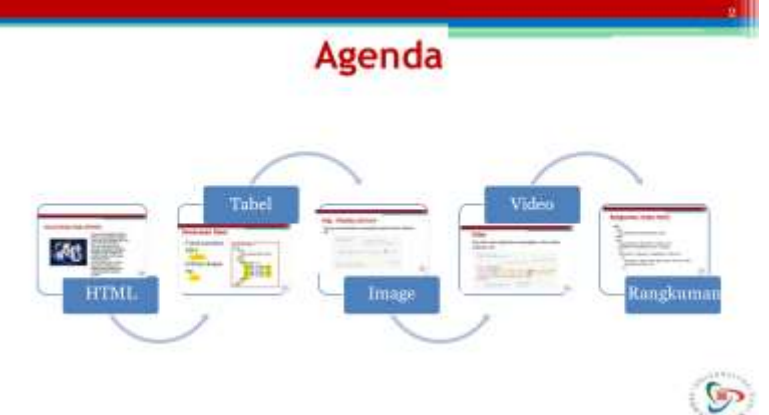

*Gambar 3. Agenda Pelatihan*

Adapun rincian materi dari gambar 3 diatas adalah sebagai berikut;

**Suparto Darudiarto., (2023). Pelatihan Mengenal Cara Membuat Web Sederhana. Jurnal Abdi Masyarakat. Volume 8 (2), 140-148 144**

• Pengenalan HTML

Dalam materi pengenal HTML, diperkenalan tentang konsep-konsep dasar tentang HTML, termasuk didalamnya; Penjelasan tentang internet, *protocol*, WWW, penamaan HTML, *browser*, tag utama (sering digunakan) HTML, struktur HTML, eemen Dasar HTML, dan pemformatan *page* (Halaman Web).

Cara Membuat Tabel di Web

Cara membuat tabel dalam web dijelaskan dan diperkenalkan beberapa Perintah sederhana dari HTML yang terkait dengan pembuat tabel, seperti; Tag *table* (<table>), tag *cell* (<td>), tag membuat baris cell (<tr>), tag membuat judul table (<caption>), pemformatan tabel,

Memasukkan Gambar Dalam Web

Materi pembuatan gambar dalam sebuah web, dimulai dengan mengenalkan perintah dasar dari menampilkan gambar berupa <img src="path/to/gambar.jpg"/>. Penjelasan dari printah tersebut dapat dilihat pada gambar 4 berikut ini;

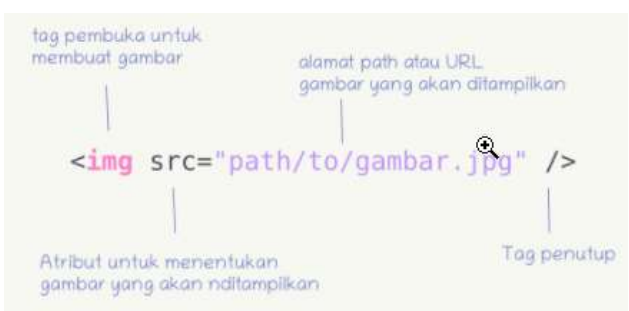

*Gambar 4. Perintah menampilkan gambar dalam web*

#### Memasukkan Video Dalam Web

Terakhir adalah memasukkan dan/atau menampilkan video dalam web. Untuk melakukan ini, digunakan sekumpulan Perintah seperti berikut ini;

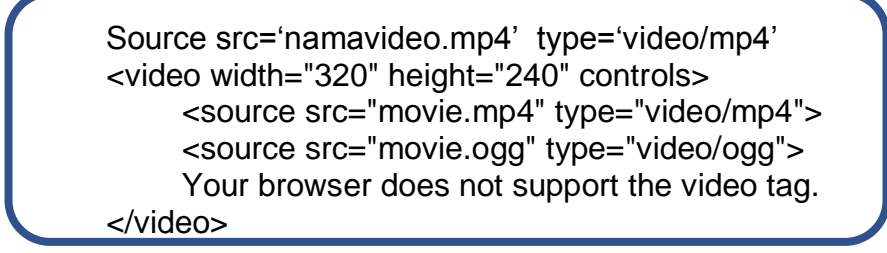

Selain menyampaikan konsep-konsep tentang keempat materi tersebut, pada pelatihan ini juga diberikan beberapa contoh penerapannya, seperti salah satu contoh yang merangkum semua materi tersebut yang ditampilkan pada gambar 5 dan gambar 6 berikut.

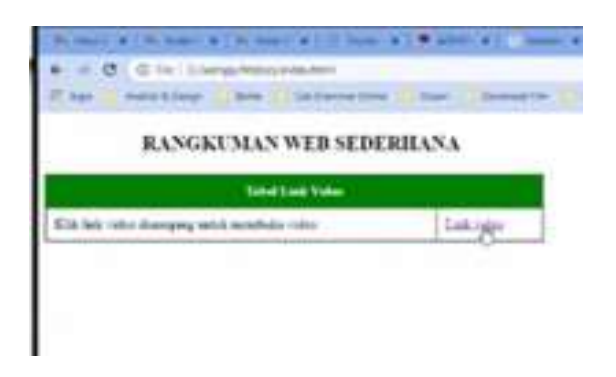

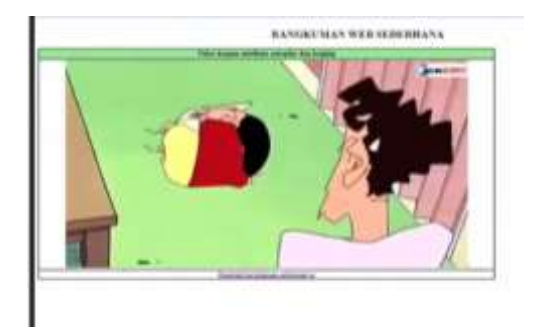

*Gambar 5. Tampil tabel berisi video Gambar 6. Tampilan video*

## b. Tahap pelaksanaan pelatihan

Kegiatan pengabdian kepada masyarakat ini dilaksanakan dalam bentuk webinar pada tanggal 18 Mei 2022, dari Jam 13.00 hingga Jam 16.00 WIB, dengan menggunakan media zoom. Pelatihan ini dihadiri oleh peserta yang terdiri dari mahasiswa program studi akuntansi, mahasiswa program studi desain komunikasi virtual, siswa/i SMA, dan siswa/i SMK dari beberapa institusi pendidikan yang ada di Tangerang dan sekitarnya.

Dalam webinar diawali dengan penjelaskan konsep/teori dan diikuti dengan contoh, dan kasus-kasus kecil yang dapat dikerjakan oleh peserta dikomputer masing-masing. Pada gambar 7 berikut ini merupakan cuplikan gambar dari pelaksanaan pelatihan tersebut, dan gambar 8 merupakan acara tanya jawab yang dikemas dalam format *talk show* terkait dengan web dan implementasinya.

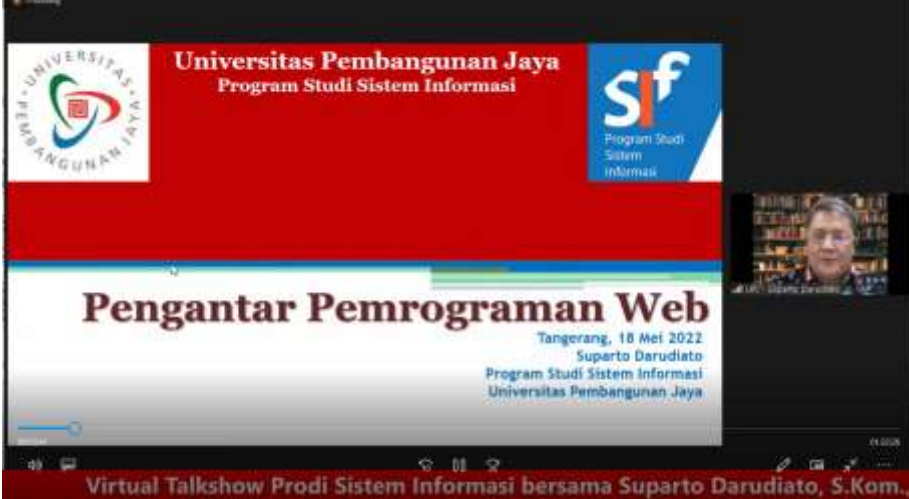

*Gambar 7. Cuplikan gambar penyampai materi*

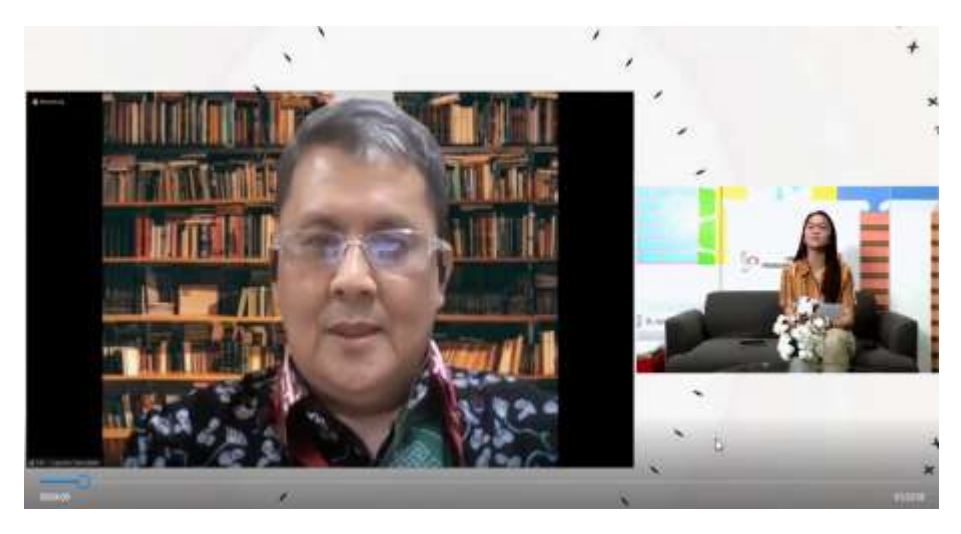

*Gambar 8. Cuplikan gambar diakhir acara dalam format talk show*

Dalam pelaksanaan pelatihan ini, selain memberikan pelatihan, para peserta pun diberikan pertanyaan. Pertanyaan-pertanyan tersebut diberikan dalam rangka untuk menangkap pemahaman dari peserta. Pertanyaan-pertanyaan yang diajukan berjumlah 10, dalam bentuk pilihan ganda. Pertanyaan dalam rangka test ini, diberikan sebelum dan sesudah pelaksanaan pelatihan. Hasil dari test tersebut dapat dilihat pada tabel 1 berikut ini. Dari tabel 1, terlihat bahwa terjadi peningkatan pemahaman akan materi yang sangat signifikan. *Tabel 1. Tabel Nilai Pre Test dan Post Test*

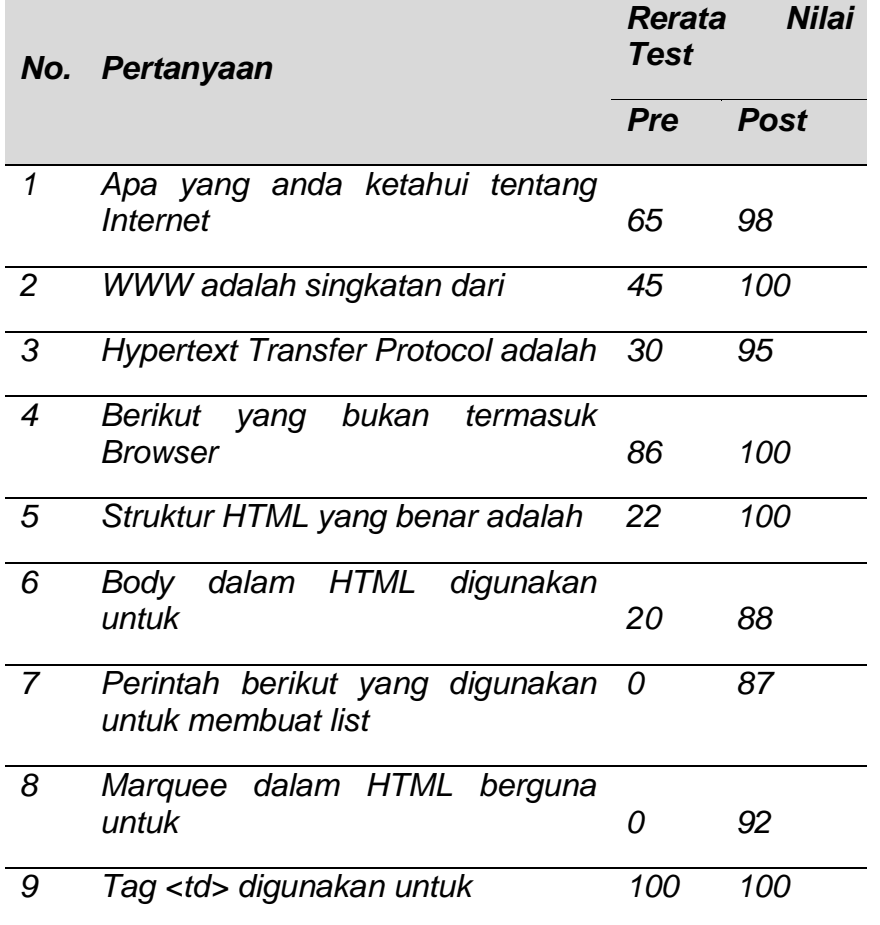

**Suparto Darudiarto., (2023). Pelatihan Mengenal Cara Membuat Web Sederhana. Jurnal Abdi Masyarakat. Volume 8 (2), 140-148 147**

#### *10 Cellpadding adalah perintah HTML untuk 0 92*

# **PENUTUP Simpulan dan Saran**

Webinar ini telah disampaikan kepada para peserta dengan baik, dan juga mendapatkan sambutan yang cukup baik. Dimana dalam pelatihan tersebut terlihat terjadi peningkatan pemahaman peserta terhadap materi pelatihan.

*Pengabdian kepada masyarakat yang berupa webinar terkait pemahaman internet, situs web, HTML, CSS, dan cara membuat web sederhana seperti yang dilakukan pada webinar ini perlu untuk dilakukan, bahkan dilakukan pada lingkungan lainnya. Kegiatan ini diperlukan demi tercerahkannya masyarakat akan apa yang akan dan sedang mereka hadapi di era revolusi industri 4.0 dan agar masyarakat dapat lebih mengetahui bagaimana untuk menjadi super smart society (society 5.0)*.

# **DAFTAR PUSTAKA**

- *Leiner, Barry M., Vinton G. Cerf, David D. Clark, Robert E. Kahn, Leonard Kleinrock, Daniel C. Lynch, Jon Postel, Larry G. Roberts, and Stephen Wolff. 2009. "A Brief History of the Internet." ACM SIGCOMM Computer Communication Review 39(5):22–31. doi: 10.1145/1629607.1629613.*
- *McGlynn, Daniel. 2020. "Internet Evolution: A Timeline History of the Network." Thereboot.Com. Retrieved June 2, 2020 (https://thereboot.com/internetevolution-a-timeline-history-of-the-network/).*
- *Michaud, Thomas. 2014. FOUNDATIONS OF WEB DESIGN INTRODUCTION TO HTML & CSS. New Riders.*
- *Sultan, Talal. 2019. "Internet of Things-Iot: Definition, Architecture and Applications." Egyptian Journal of Applied Science 34(1):81–95. doi: 10.21608/ejas.2019.151723.*
- Zimmermann, Kim Ann, and Jesse Emspak. 2022. "Internet History Timeline: ARPANET to the World Wide Web." *Livescience.Com*. Retrieved June 2, 2022 (https://www.livescience.com/20727-internet-history.html).